## **Installationsablauf MATLAB**

Starten Sie den Matlab Installer. Sie werden dann Schritt für Schritt durch die Installation geführt.

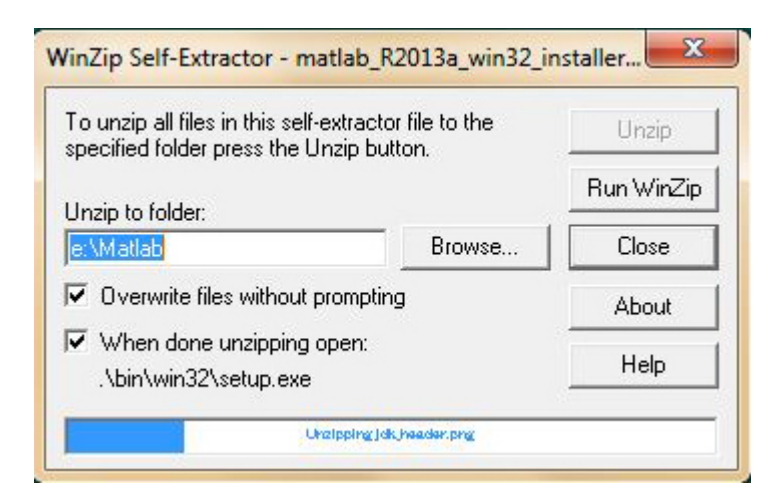

Wählen sie "Installing using the Internet". Sollten sie keinen Internetzugang haben, dann wenden sie sich bitte an das Rechenzentrum.

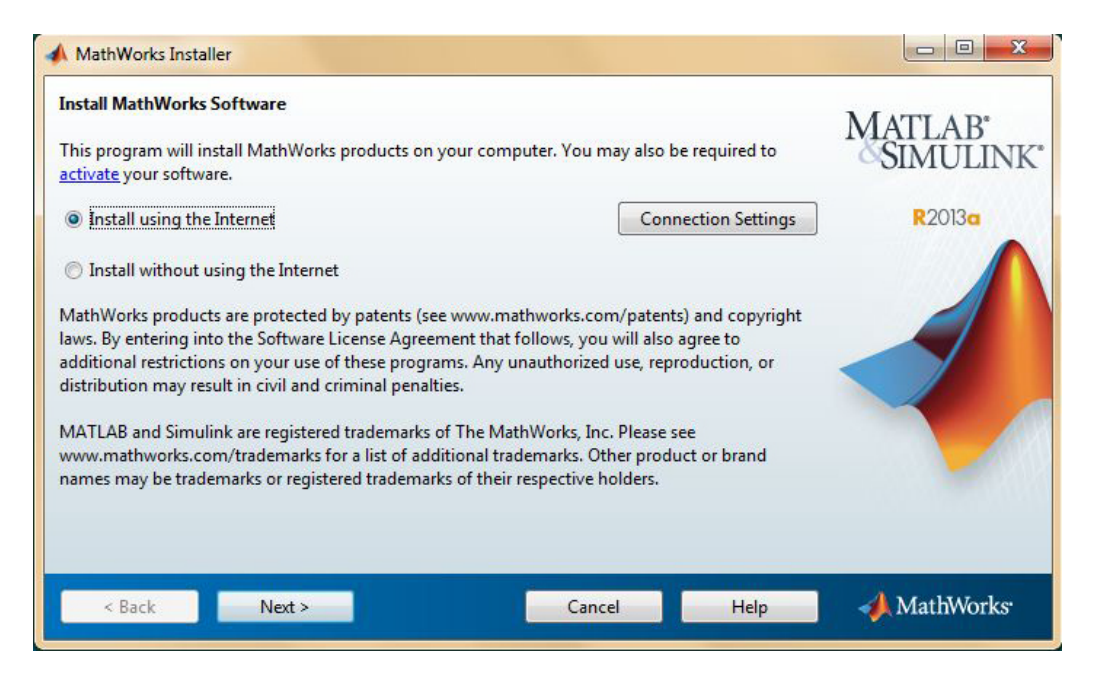

Stimmen Sie dann den Lizenzbedingungen zu.

Haben sie schon einen Account bei MathWorks, dann benutzen Sie bitte diesen. Ansonsten erstellen Sie sich diesen Account jetzt.

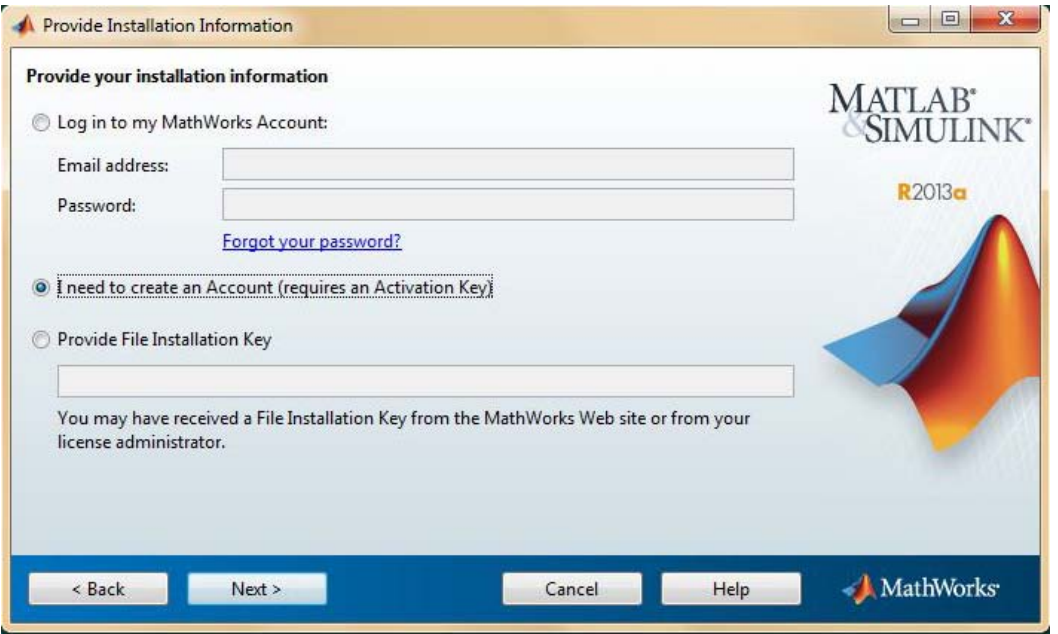

Geben Sie die entsprechenden Daten ein. Beachten Sie bitte, dass Sie eine Mailadresse aus dem Bereich der Universität Freiburg (@\*.uni-freiburg.de) oder der Uniklinik (@uniklinik-freiburg.de) verwenden müssen. Der "\*" steht dabei für eine beliebige Subdomain, wie z.B. chemie oder physik usw.

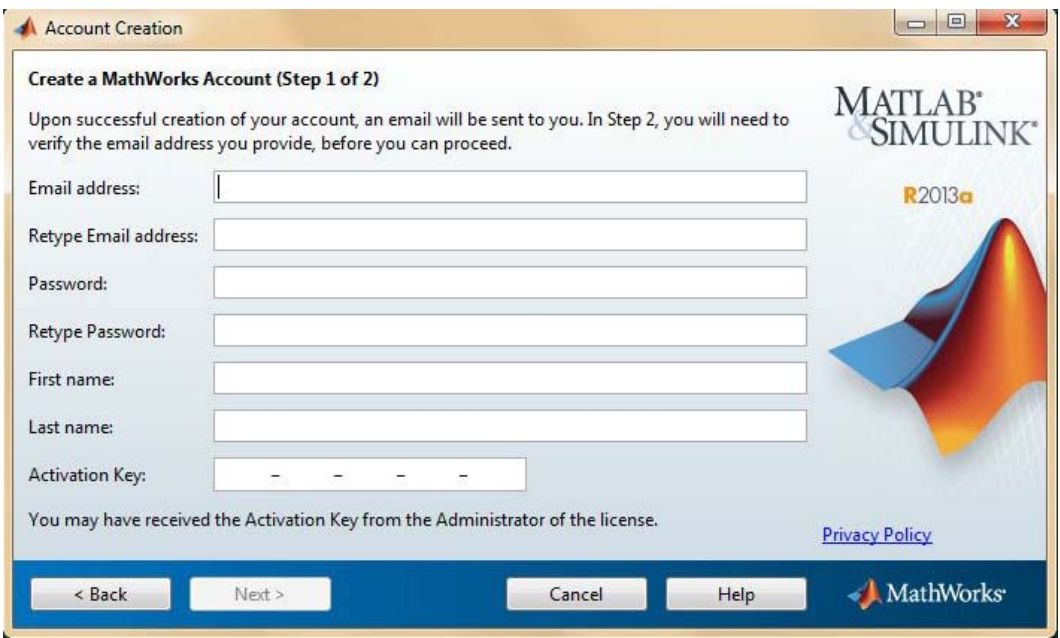

Sie bekommen dann eine Mail von MathWorks an die angegebene Adresse. In dieser Mail erhalten Sie einen Link zur Bestätigung der Adresse. Auf einer MathWorks-Seite wird Ihnen mitgeteilt, dass die Überprüfung Ihre Mail Adresse erfolgreich war.

Fahren sie nun mit Punkt 2 fort.

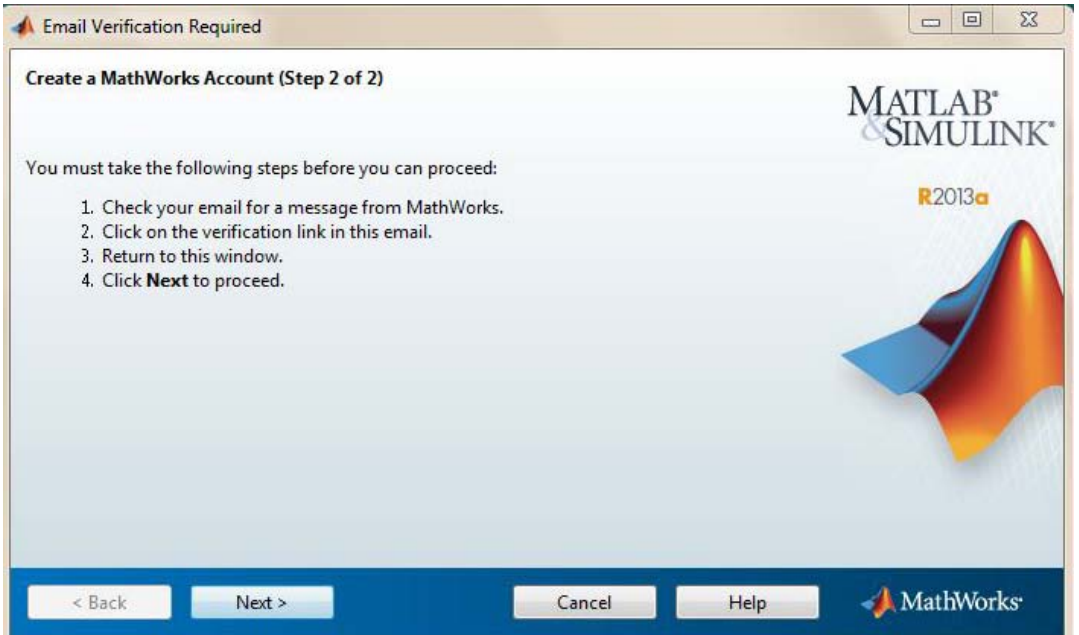

Jetzt können sie den Installations Typ wählen. Standard ist Typical. Dabei wird das komplette Paket installiert, d.h. inklusive aller Toolboxen. Entsprechend lange kann die Installation dauern.

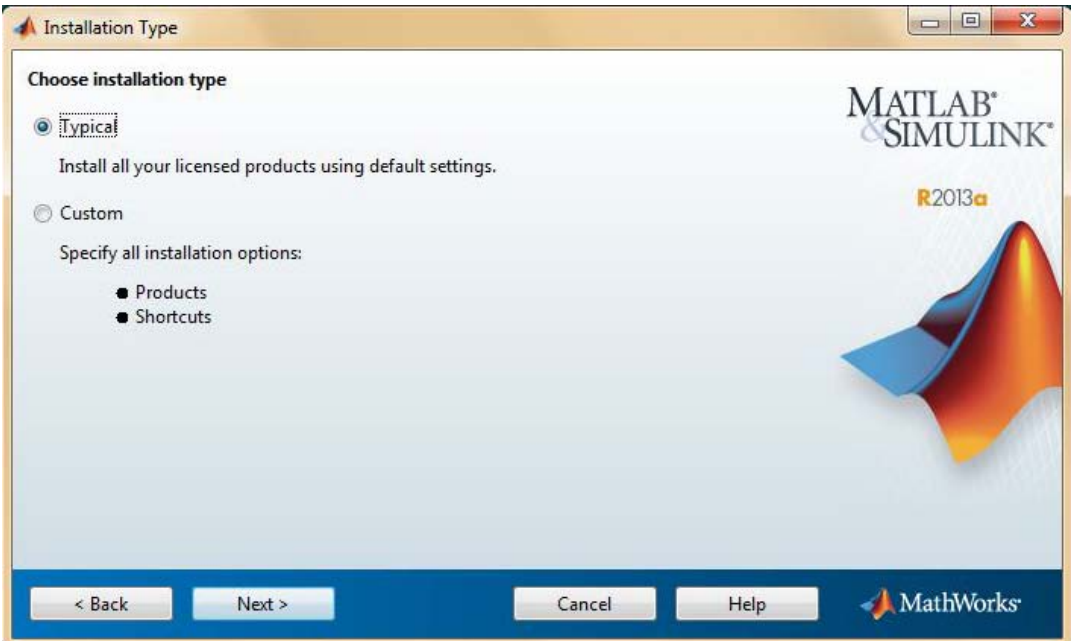

Wählen Sie einen Installationsort oder nehmen Sie den Vorschlag des Installationsprogrammes an. Sollte es den Ordner noch nicht geben, wird er angelegt. Nach erfolgreicher Installation muss die Software aktiviert werden.

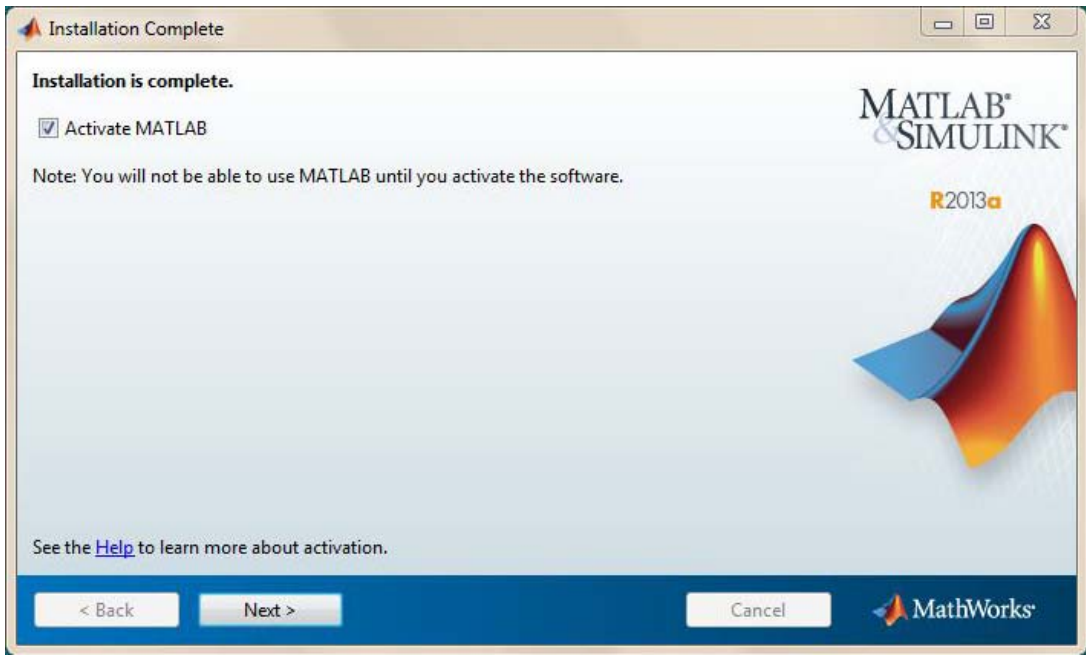

Klicken Sie mehrfach auf "Next". Zum Abschluss erhalten Sie eine Bestätigung.

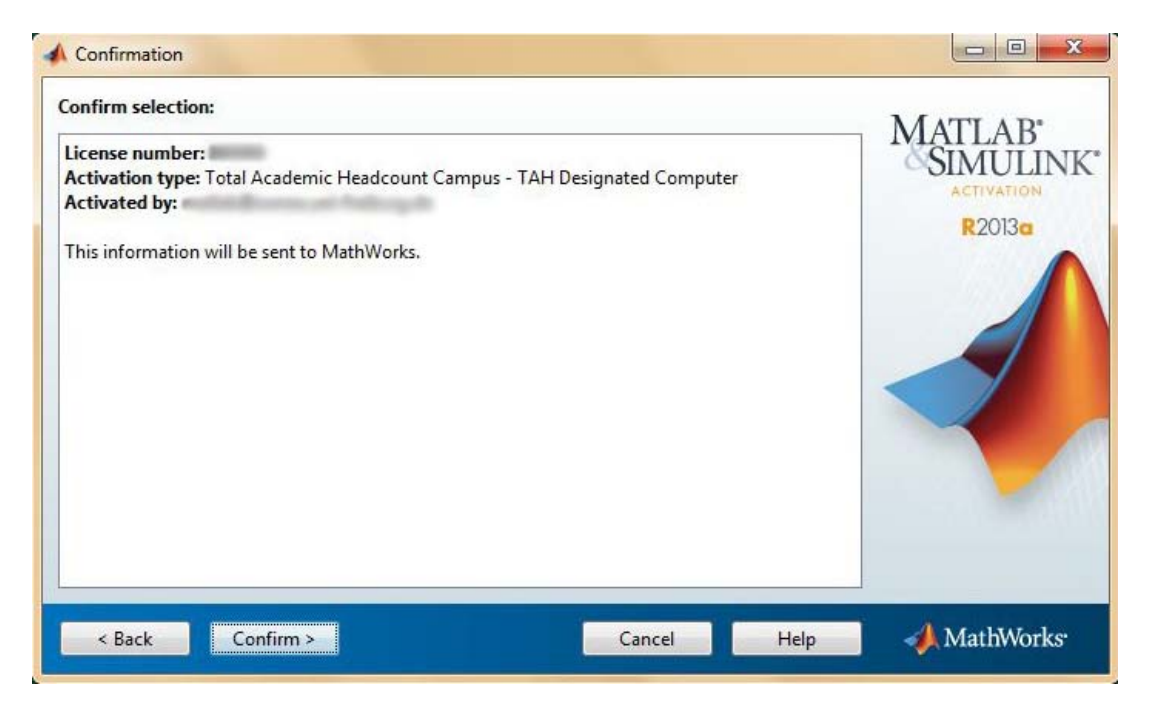

Wir wünschen Ihnen viel Erfolg mit MATLAB,

Ihr Rechenzentrum